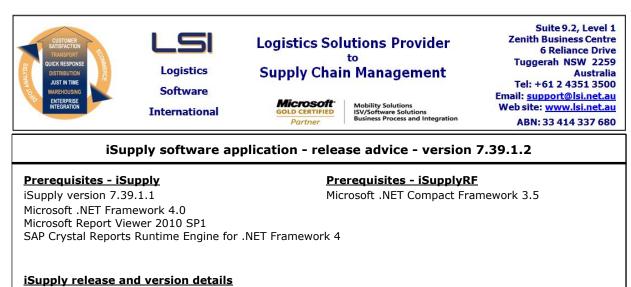

iSupply version:7.39.1.2Release status:General releaseApplications released:iSupply, iSupplyWeb, iSupplyRF

This release must be installed to the test environment and user acceptance tested before installation to the live environment

| MSI path and name:<br>SQL update scripts:<br><u>Release inclusions and</u> |                | http://www.lsi.net.au/files/versions/iSupply-7-39-1-2.zip<br>DB7-39-1-2.sql<br>I notes                            |             |
|----------------------------------------------------------------------------|----------------|----------------------------------------------------------------------------------------------------|-------------|
|                                                                            |                | Details/remark                                                                                                    | S           |
| 016385                                                                     | GT             | Trading partner products maintenance - Print mode - rectify load of products with a blank trading partner keycode |             |
| 016436                                                                     | GT             | Create AASNs - Generic (ASN734P) - rectify fields in the AASN header that did not output the required data        |             |
| New mainta                                                                 | ainable sett   | <u>ings</u>                                                                                                    |             |
| Setting                                                                    |                |                                                                                                    | Details     |
| None                                                                       |                |                                                                                                    | None        |
| Import/exp                                                                 | oort file fori | mat changes                                                                                                    |             |
| Transaction                                                                |                |                                                                                                    | Data fields |
| None                                                                       |                |                                                                                                    | None        |

None

## iSupply install steps for this release when upgrading from iSupply version 7.39.1.1

#### **Preparation**

- 1. Ensure all users are logged out of iSupply and cannot log in.
- 2. Stop the eCS service on the server that runs it.
- 3. Stop any external processes that may access the iSupply database.
- 4. Make a backup copy of the iSupply SQL database.

#### Application server (x86)

- 1. Uninstall the currently installed iSupply Windows version via Control Panel.
- 2. Uninstall the currently installed iSupply eCS Service version via Control Panel.
- 3. Install iSupply Windows 7-39-1-2.msi by running "setup.exe".
- 4. Ensure that the configuration file "C:\Program Files\LSI\iSupply Windows\iSupplyWindows.exe.config" has been updated with the server and database names.
- 5. Install iSupply eCS Service 7-39-1-2.msi by running "setup.exe".
- 6. Ensure that the configuration file "C:\Program Files\LSI\iSupply eCS Service
- \iSupplyeCSService.exe.config" has been updated with the server and database names.

## Application server (x64)

- 1. Uninstall the currently installed iSupply Windows version via Control Panel.
- 2. Uninstall the currently installed iSupply eCS Service version via Control Panel.
- 3. Install iSupply Windows 7-39-1-2 x64.msi by running "setup.exe".

4. Ensure that the configuration file "C:\Program Files\LSI\iSupply Windows\iSupplyWindows.exe.config" has been updated with the server and database names.

- 5. Install iSupply eCS Service 7-39-1-2 x64.msi by running "setup.exe".
- 6. Ensure that the configuration file "C:\Program Files\LSI\iSupply eCS Service
- $\label{eq:service} \ensuremath{\mathsf{viSupplyeCSService.exe.config}}\xspace \ensuremath{\mathsf{has}}\xspace \ensuremath{\mathsf{been}}\xspace \ensuremath{\mathsf{viSupplyeCSService.exe.config}}\xspace \ensuremath{\mathsf{has}}\xspace \ensuremath{\mathsf{been}}\xspace \ensuremath{\mathsf{has}}\xspace \ensuremath{\mathsf{been}}\xspace \ensuremath{\mathsf{has}}\xspace \ensuremath{\mathsf{beensuremath{\mathsf{viSupplyeCSService.exe.config}}\xspace \ensuremath{\mathsf{has}}\xspace \ensuremath{\mathsf{beensuremath{\mathsf{bee}}}\xspace \ensuremath{\mathsf{has}}\xspace \ensuremath{\mathsf{beensuremath{\mathsf{bee}}}\xspace \ensuremath{\mathsf{beensuremath{\mathsf{bee}}}\xspace \ensuremath{\mathsf{beensuremath{\mathsf{bee}}}\xspace \ensuremath{\mathsf{beensuremath{\mathsf{bee}}}\xspace \ensuremath{\mathsf{beensuremath{\mathsf{bee}}\xspace \ensuremath{\mathsf{beensuremath{\mathsf{bee}}}\xspace \ensuremath{\mathsf{beensuremath{\mathsf{bee}}\xspace \ensuremath{\mathsf{beensuremath{\mathsf{bee}}\xspace \ensuremath{\mathsf{beensuremath{\mathsf{bee}}\xspace \ensuremath{\mathsf{beensuremath{\mathsf{bee}}\xspace \ensuremath{\mathsf{beensuremath{\mathsf{bee}}\xspace \ensuremath{\mathsf{beensuremath{\mathsf{bee}}\xspace \ensuremath{\mathsf{beensuremath{\mathsf{bee}}\xspace \ensuremath{\mathsf{cs}}\xspace \ensuremath{\mathsf{beensuremath{\mathsf{bee}}\xspace \ensuremath{\mathsf{beensuremath{\mathsf{bee}}\xspace \ensuremath{\mathsf{beensuremath{\mathsf{bee}}\xspace \ensuremath{\mathsf{beensuremath{\mathsf{bee}}\xspace \ensuremath{\mathsf{beensuremath{\mathsf{cs}}\xspace \ensuremath{\mathsf{beensuremath{\mathsf{beensuremath{\mathsf{bee}}\xspace \ensuremath{\mathsf{beensuremath{\mathsf{beensuremath{beensuremath{\mathsf{beensuremath{beensuremath{\mathsf{beensuremath{beensuremath{beensuremath{\mathsf{beensuremath{beensuremath{beensuremath$
- 7. NGEN iSupply Windows
- 7.1. Place the files "ngen.exe" and "NGENiSupplyWindows.bat" into iSupply's installation directory (Default: "C:\Program Files\LSI\iSupply Windows\Client\").
  7.2. Run the NGENiSupplyWindows.bat from command prompt as an Administrator
- 8. NGEN iSupply eCS Service
- 8.1. Place the files "ngen.exe" and "NGENiSupplyeCSService.bat" into iSupply's installation directory (Default: "C:\Program Files\LSI\iSupply eCS Service\Client\").
- 8.2. Run the "NGENiSupplyeCSService.bat" from command prompt as an Administrator

## Web server (x86)

- 1. Uninstall the currently installed iSupply Web Services version via Control Panel.
- 2. Uninstall the currently installed iSupply Web version via Control Panel.
- 3. Install iSupply Web Services 7-39-1-2.msi by running "setup.exe".
- 4. Ensure that the configuration file "C:\inetpub\wwwroot\iSupplyWebServices\Web.config" has been updated with the server and database names.
- 5. Install iSupply Web 7-39-1-2.msi by running "setup.exe".
- 6. Ensure that the configuration file "C:\inetpub\wwwroot\iSupplyWeb\Web.config" has been updated with the URL of the iSupplyWebServices.

## Web server (x64)

- 1. Uninstall the currently installed iSupply Web Services version via Control Panel.
- 2. Uninstall the currently installed iSupply Web version via Control Panel.
- 3. Install iSupply Web Services 7-39-1-2 x64.msi by running "setup.exe".
- 4. Ensure that the configuration file "C:\inetpub\wwwroot\iSupplyWebServices\Web.config" has been updated with the server and database names.
- 5. Install iSupply Web 7-39-1-2 x64.msi by running "setup.exe".
- 6. Ensure that the configuration file "C:\inetpub\wwwroot\iSupplyWeb\Web.config" has been updated with the URL of the iSupplyWebServices.

## Database server

1. Run the following database update script(s) (using SQL Server Management Studio) to update the iSupply database: DB7-39-1-2.sql.

# **Finalisation**

- 1. Test run iSupply.
- 2. Start the eCS service on the server that runs it.
- 3. Start any external processes that may access the iSupply database.
- 4. Allow users to login to iSupply.